# STEUERGEHÄUSE FÜR BEWÄSSERUNGSMOTORPUMPE<br>UND ZUR REGULIERUNG DES PUMPENWASSERDRUCKS

Typ CIM-131

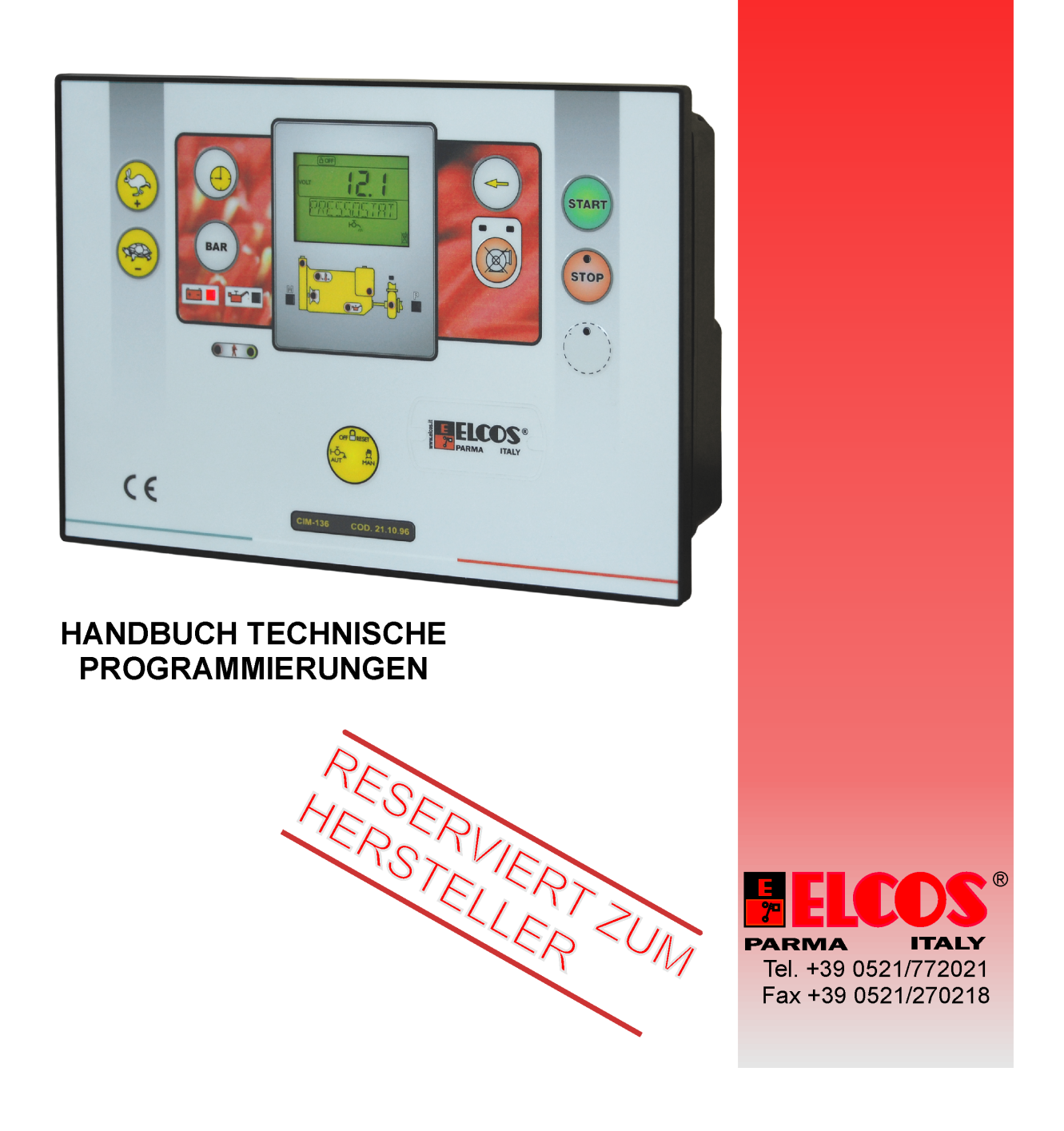

# **ERSETZUNG DES STEUERGERAETS**

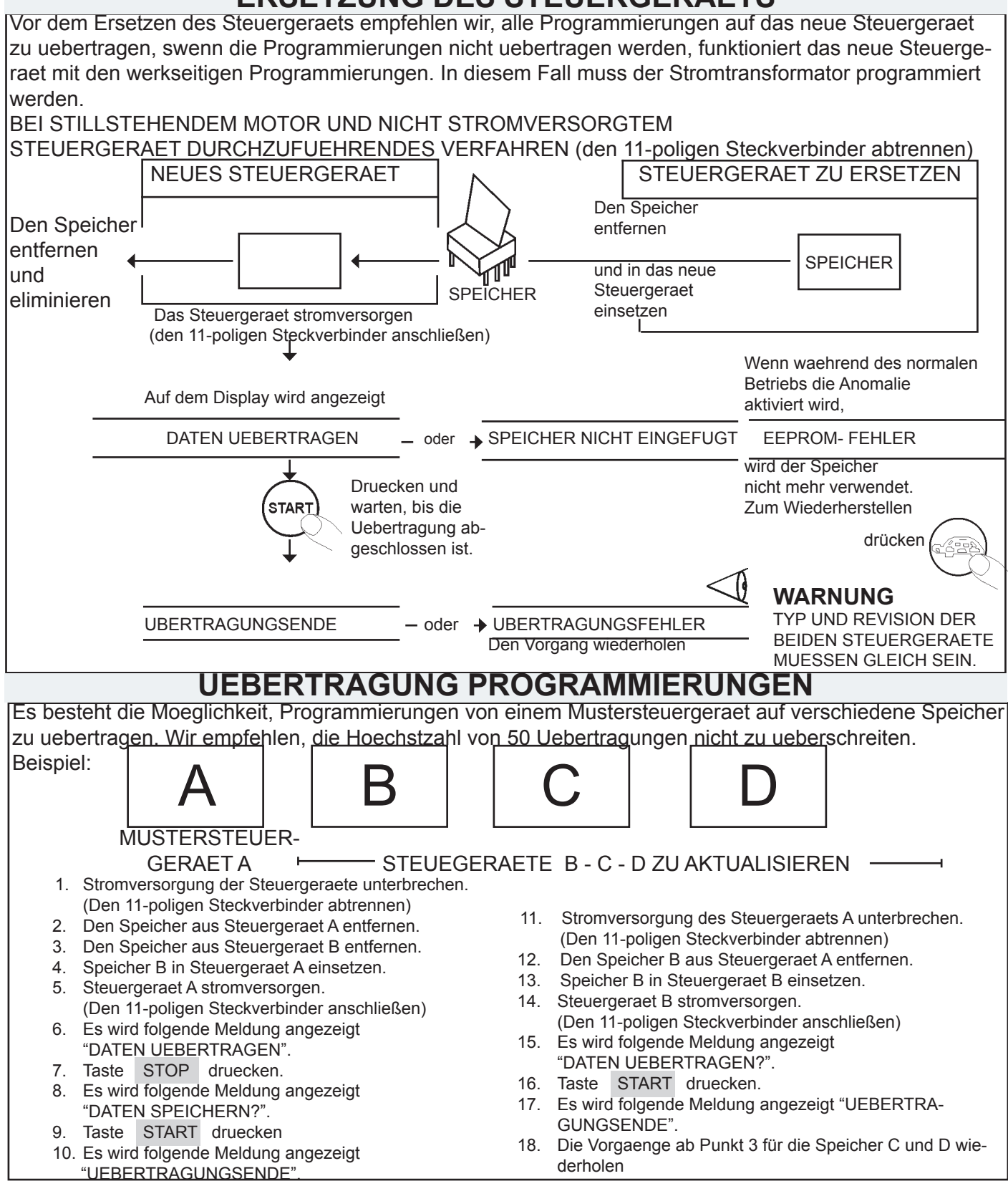

#### STAND BY STEUERGERAET

Nach 30 Sekunden von Stillstand tritt das Steuergeraet in STAND BY mit vollstaendigen Ausschaltung von allen Signalisierungen (Led und Display) ein; MAN oder AUT anwaehlen, die Kontrollleuchte pulsiert. Zum Verlassen des STAND BY eine der Tasten druecken.

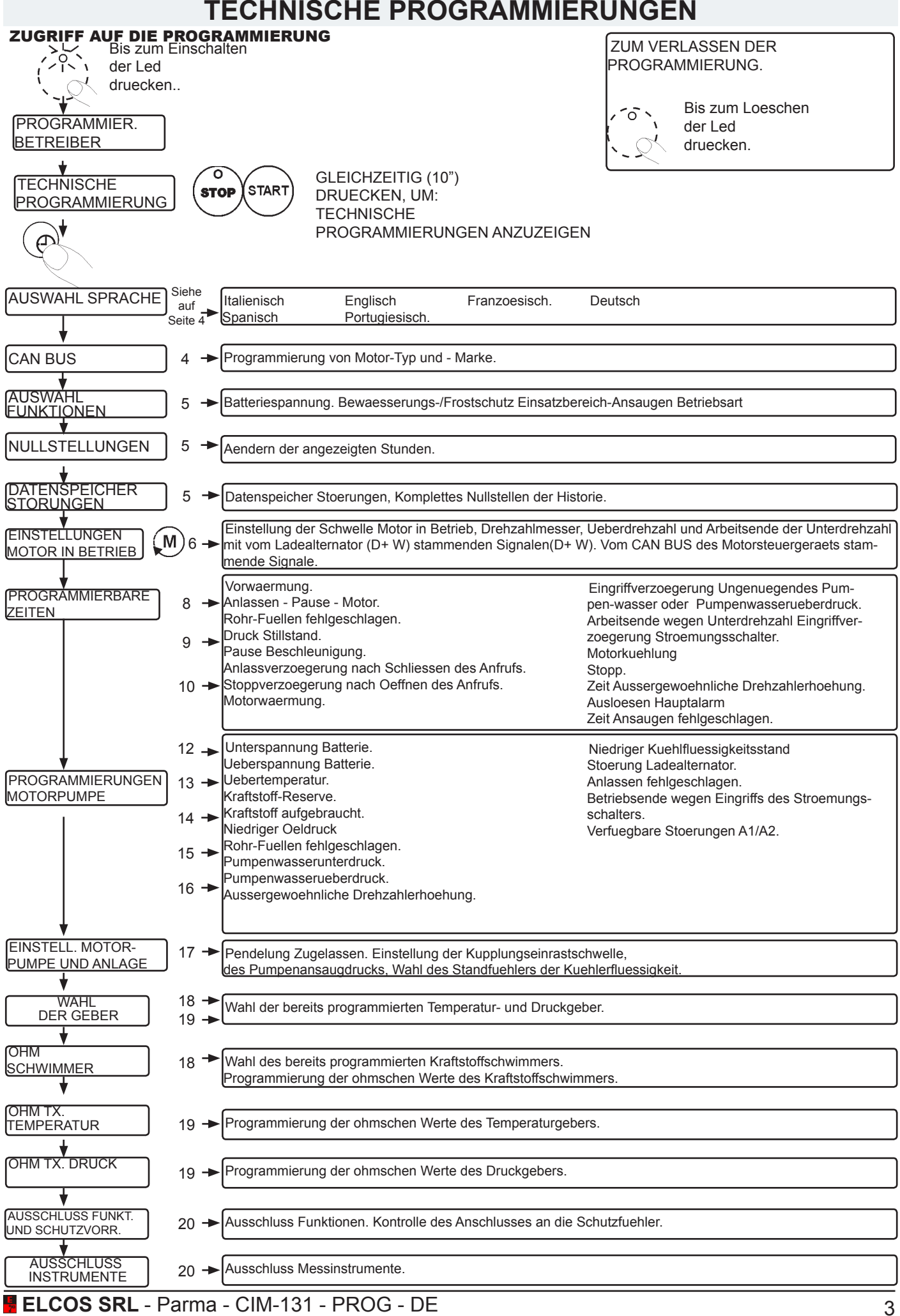

# **AUSWAHL SPRACHE**

AUSWAHL SPRACHE. ITALIENISCH ist die eingestellte Sprache. Es können die folgenden Sprachen eingestellt werden: ENGLISCH - FRANZOESISCH - DEUTSCH - SPANISCH - PORTUGIESISCH. Werkseitige Einstellung Druecken und warten **AUSWAHL STOP** START<sup>'</sup> **DEUTSCH**  bis OK angezeigt wird. **SPRACHE** Druecken um die Sprache auszuwaehlen.

#### **CAN Bus** PROGRAMMIERUNGEN MOTOR-MARKE UND –TYP PROTOKOL CAN Bus SAE J1939

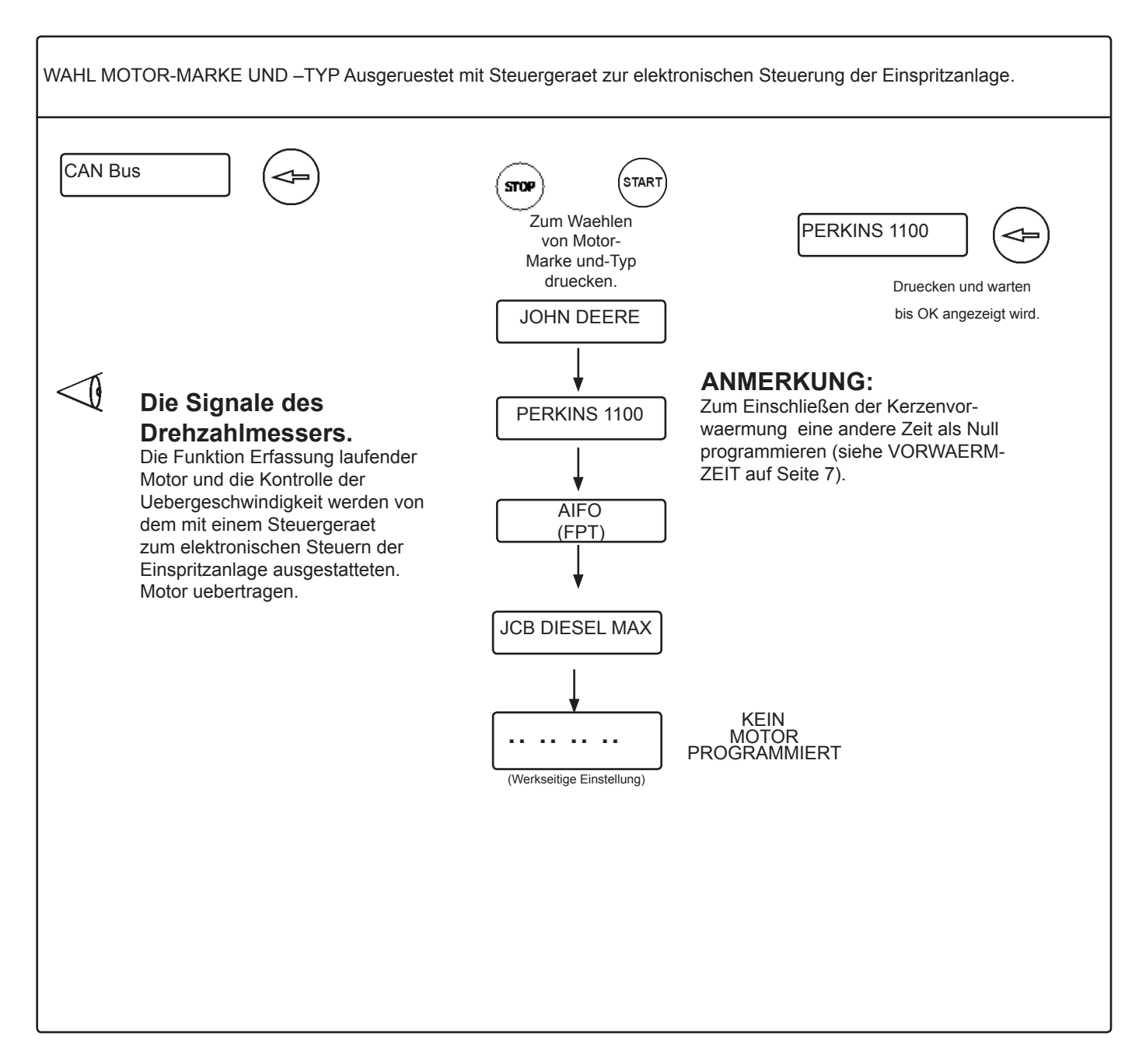

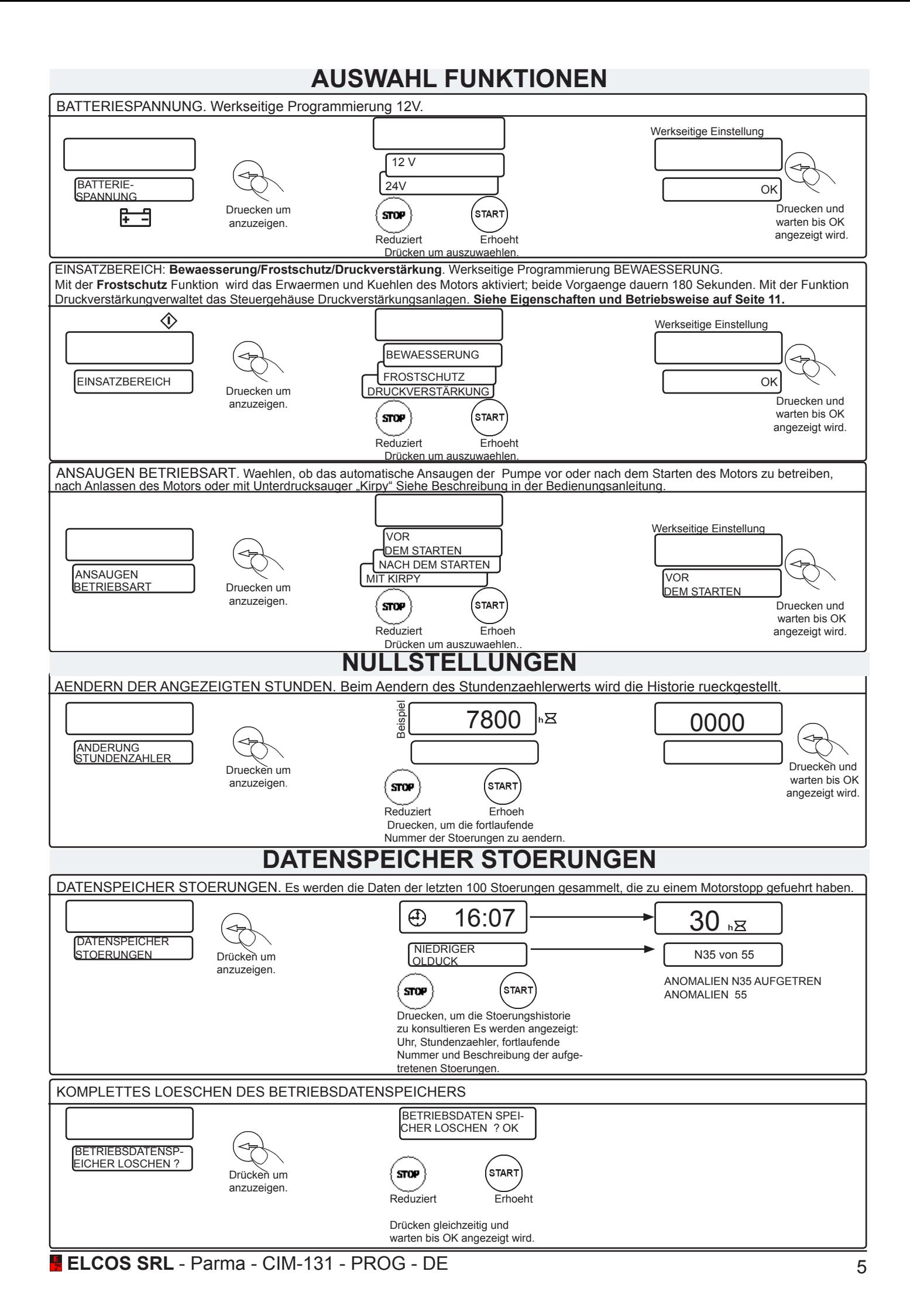

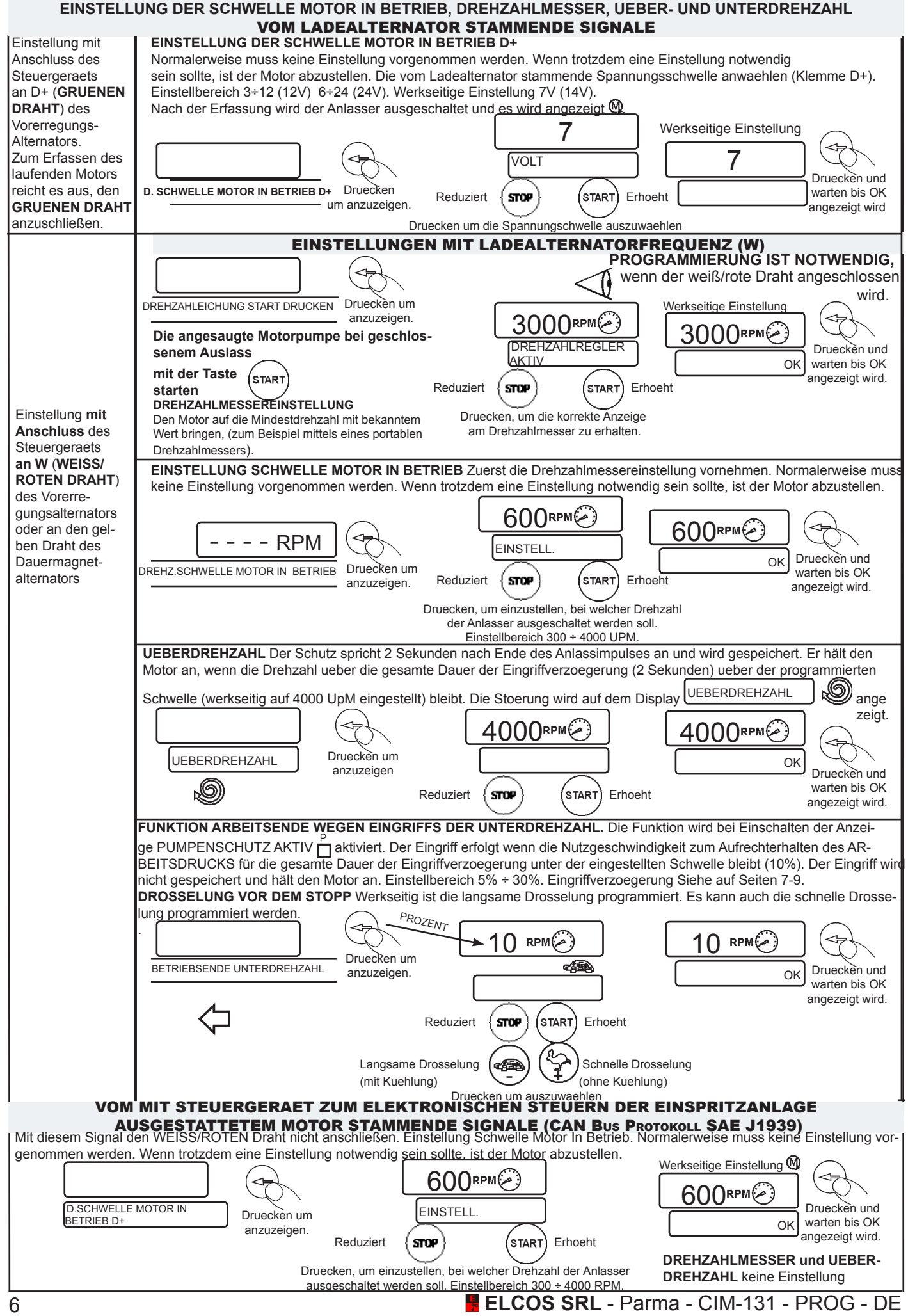

## **PROGRAMMIERBARE ZEITEN**

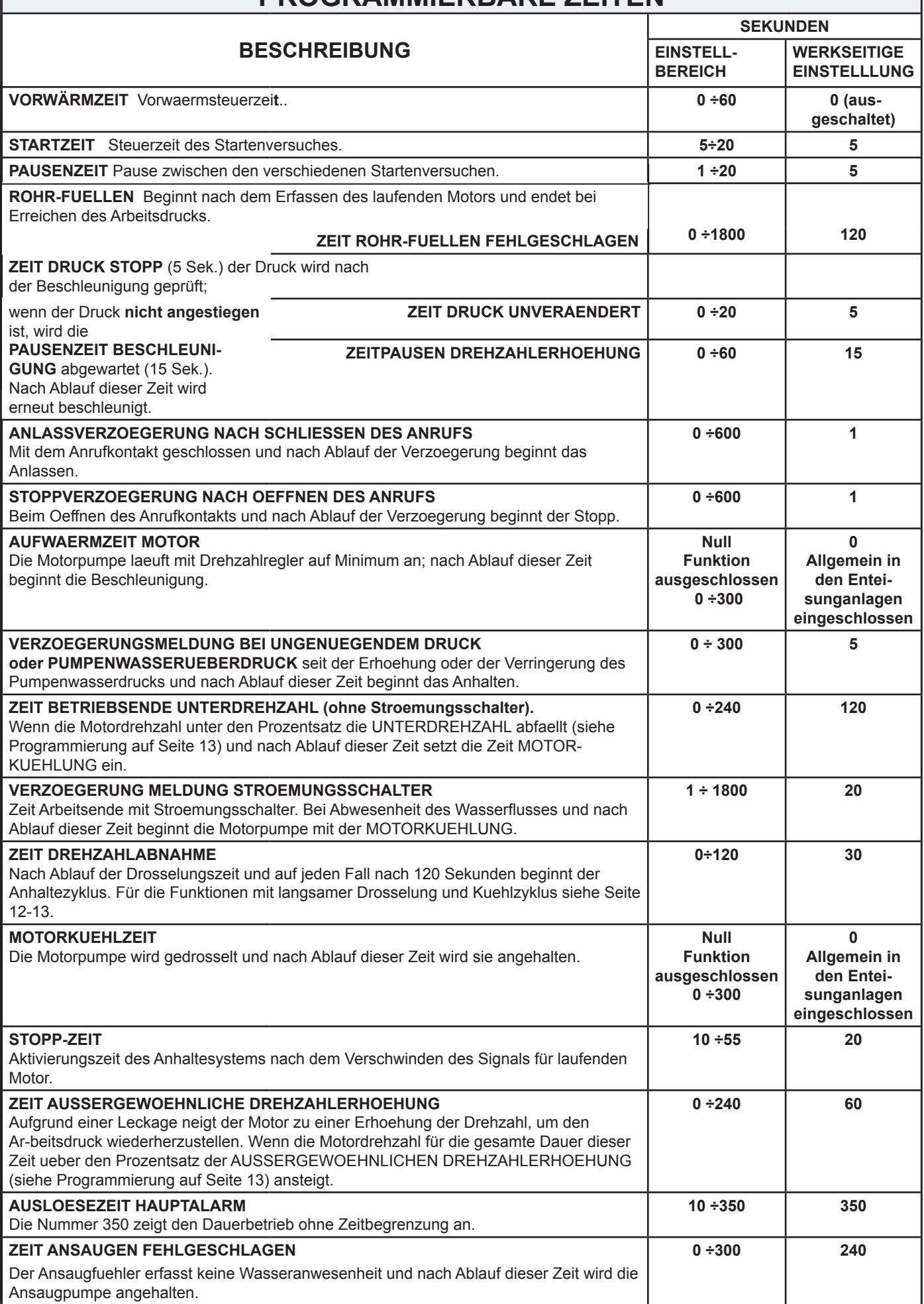

## **PROGRAMMIERBARE ZEITEN**

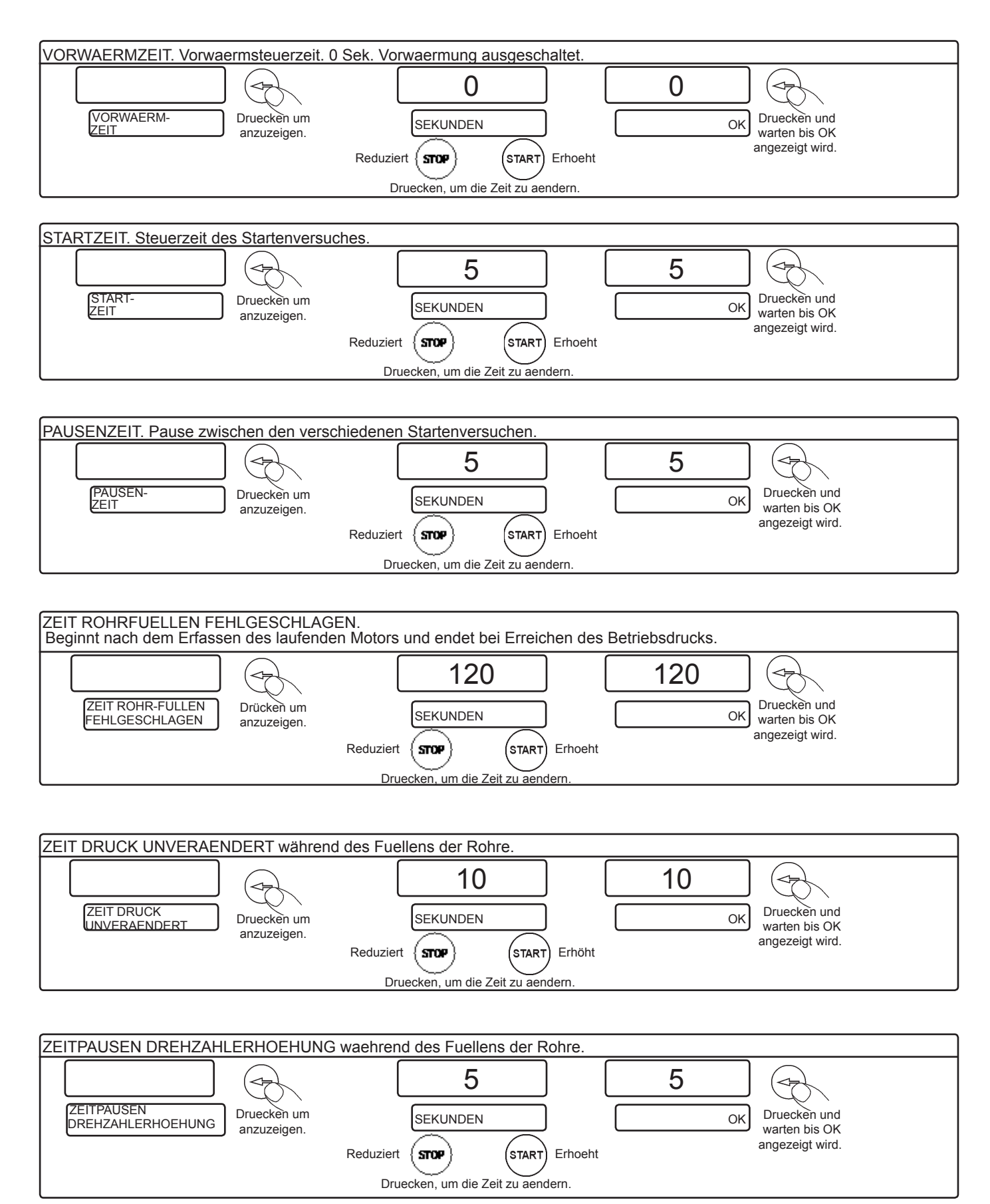

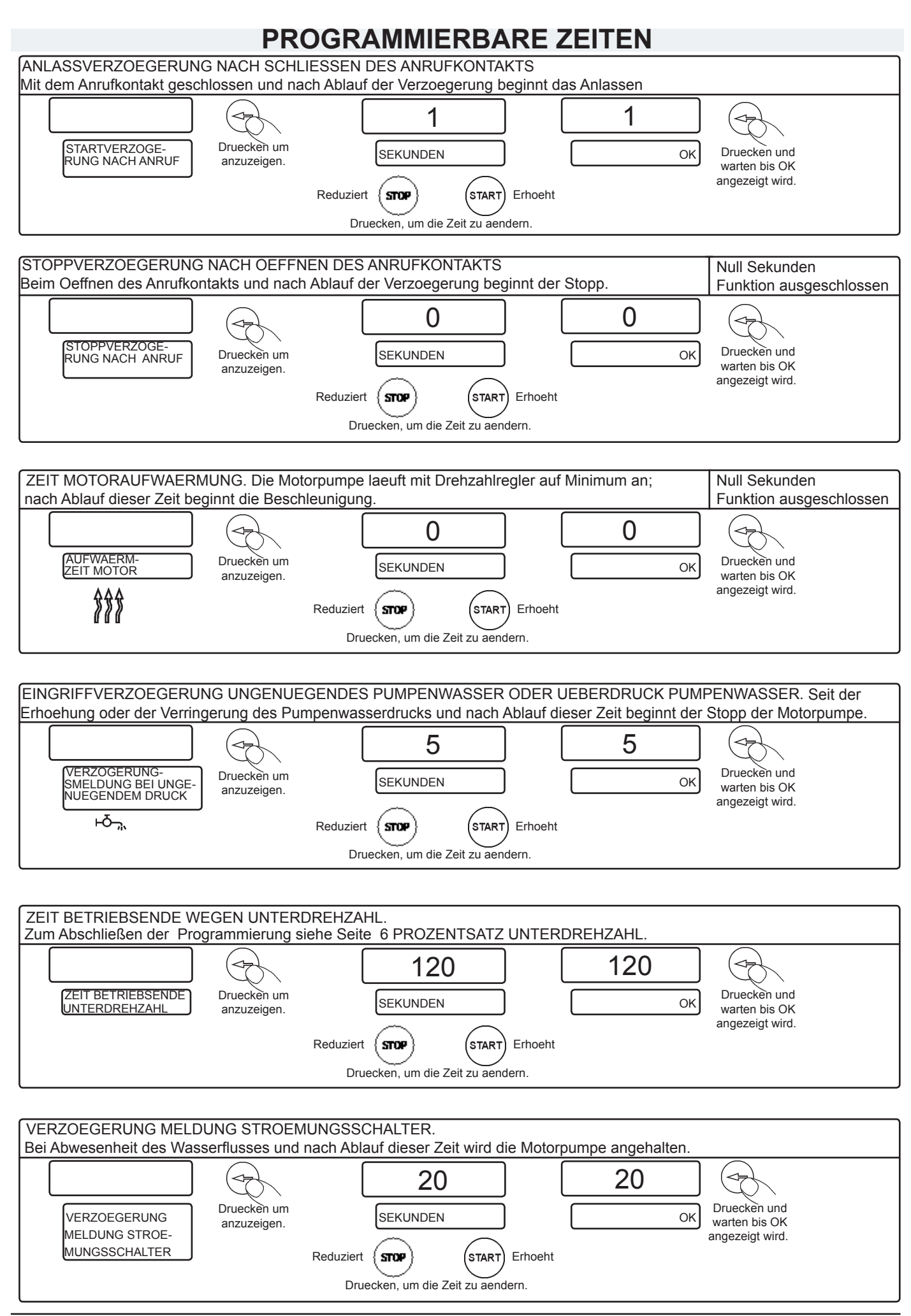

**ELCOS SRL** - Parma - CIM-131 - PROG - DE 9

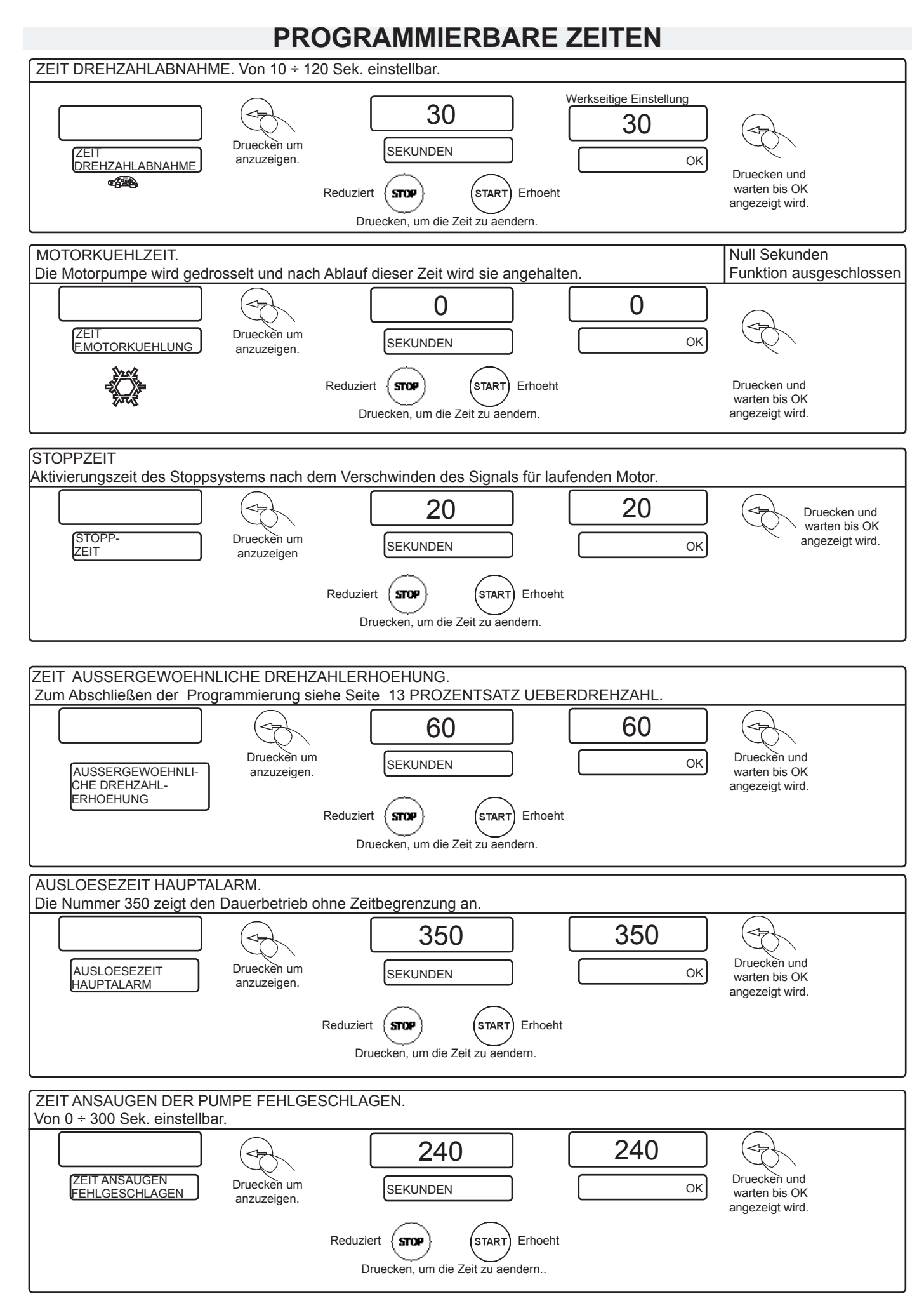

10 **ELCOS SRL** - Parma - CIM-131 - PROG - DE

# **MODUS DRUCKVERSTÄRKUNG**

#### **MODUS DRUCKVERSTÄRKUNG**

Im Modus Druckverstärkung verwaltet das Steuergehäuse Druckverstärkungsanlagen. Hat folgende Eigenschaften:

- der Modus AUTOMATIK ist ausgeschlossen und folglich ist keine Druckkontrolle möglich.
- Die Unterdruck-Anomalie ist nicht zugeschaltet.
- Die Beschleunigersteuerung (VAR) wird ausgeschlossen.

### **EINSTELLUNG DER DRUCKVERSTÄRKUNG**

Durch Betätigen der Taste **BAR** kann die Druckverstärkung geändert werden. Dieser Wert wird gespeichert und auch nach dem Ausschalten aufrecht erhalten.

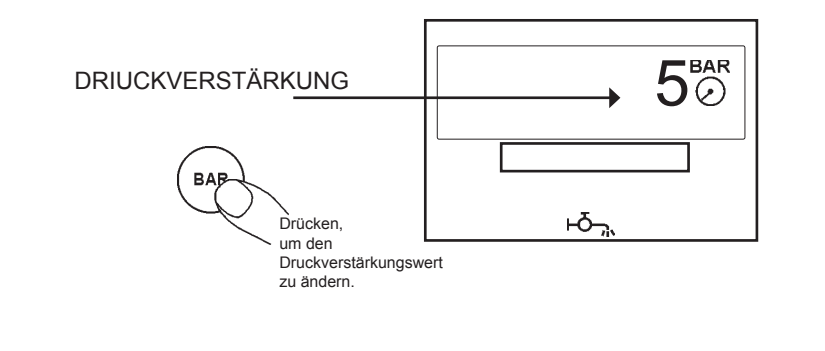

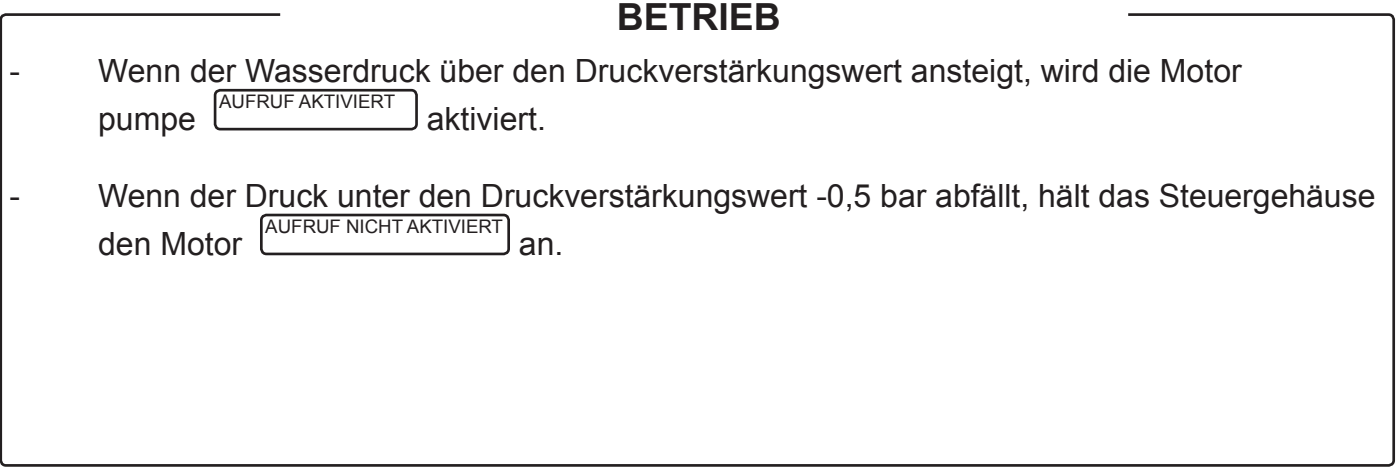

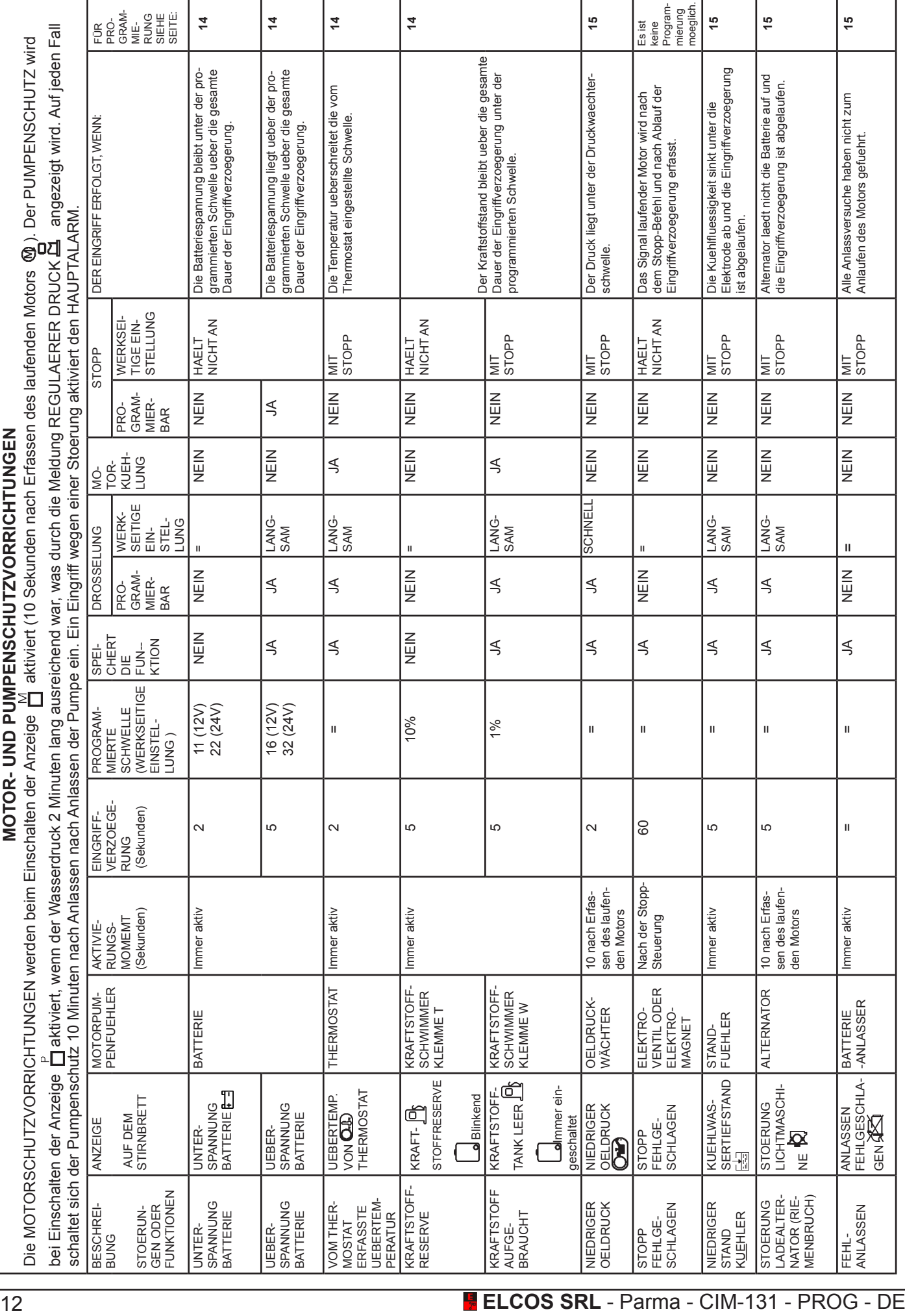

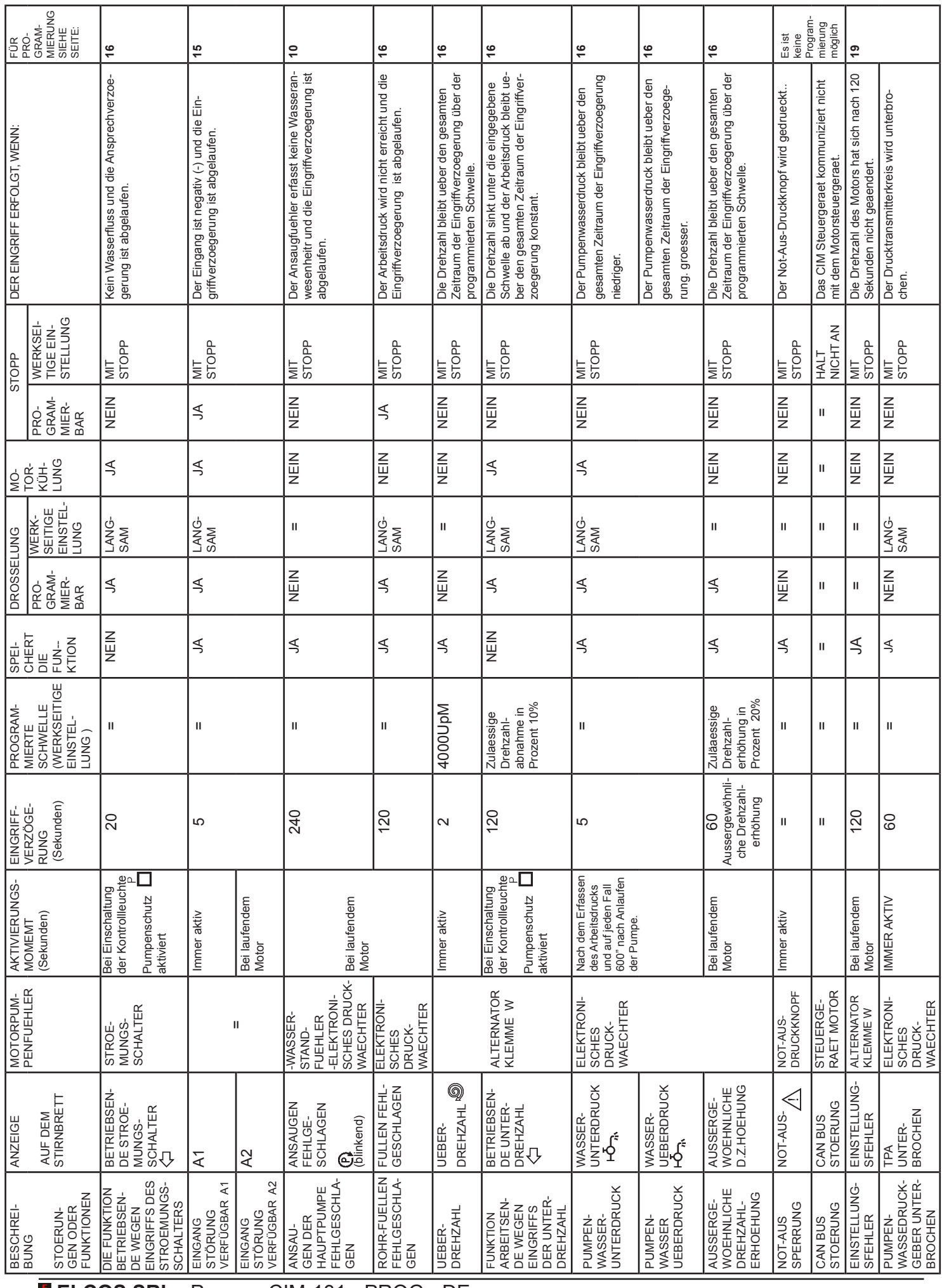

**ELCOS SRL** - Parma - CIM-131 - PROG - DE

# **PROGRAMMIERUNG MOTORPUMPE**

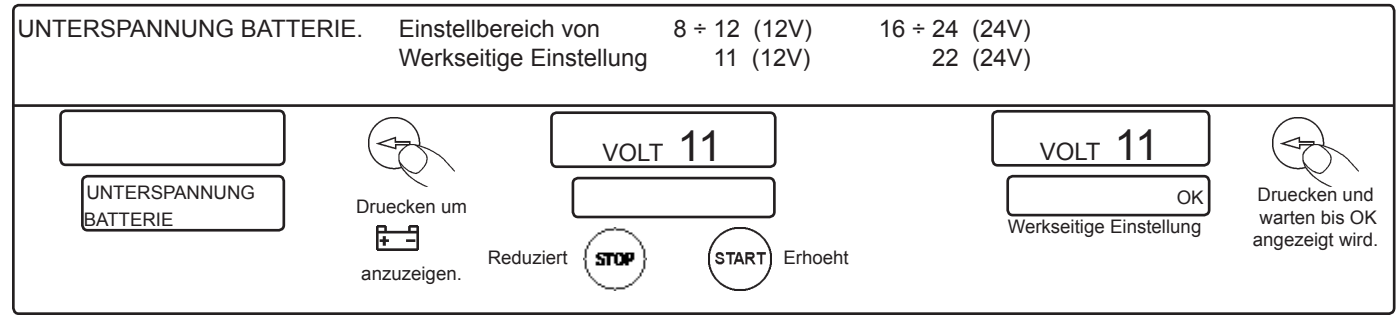

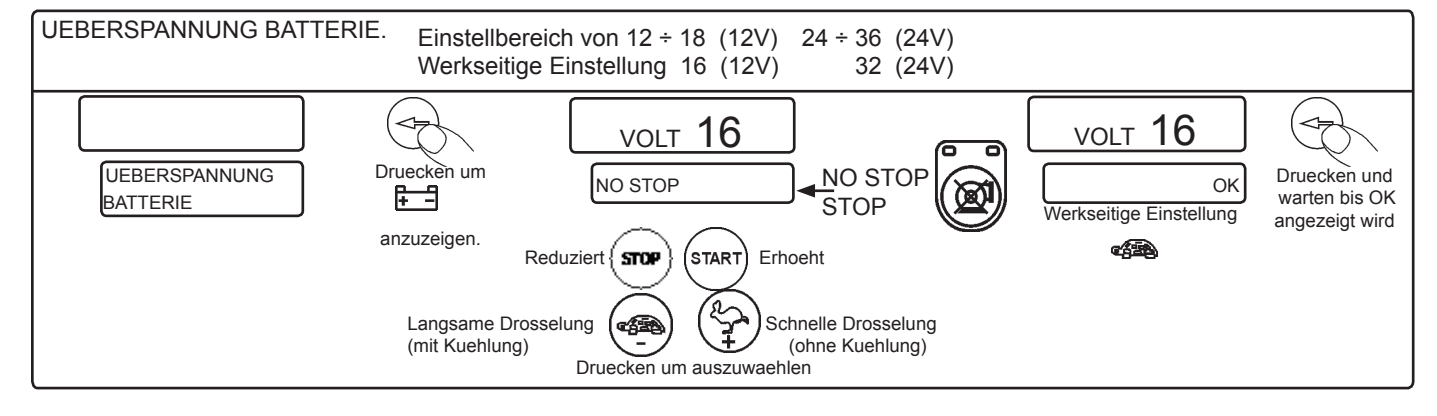

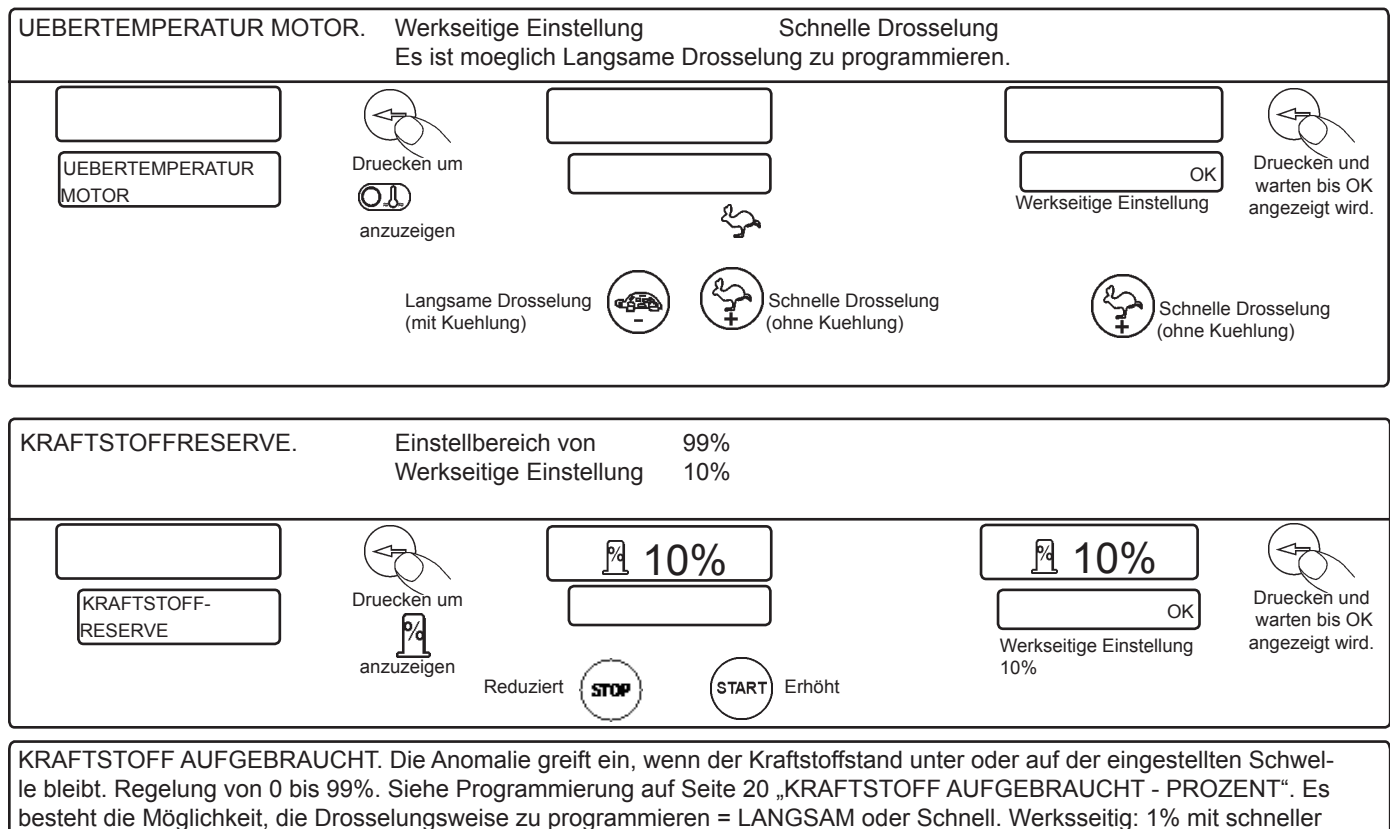

Drosselung.

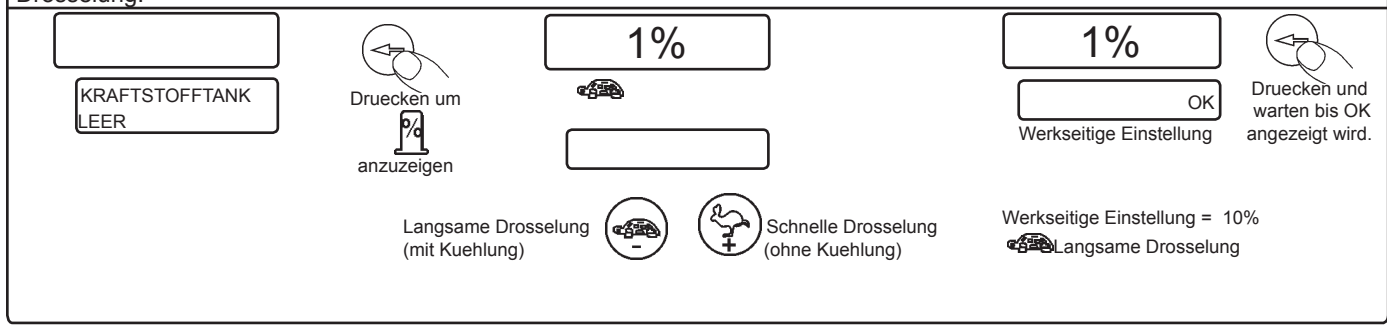

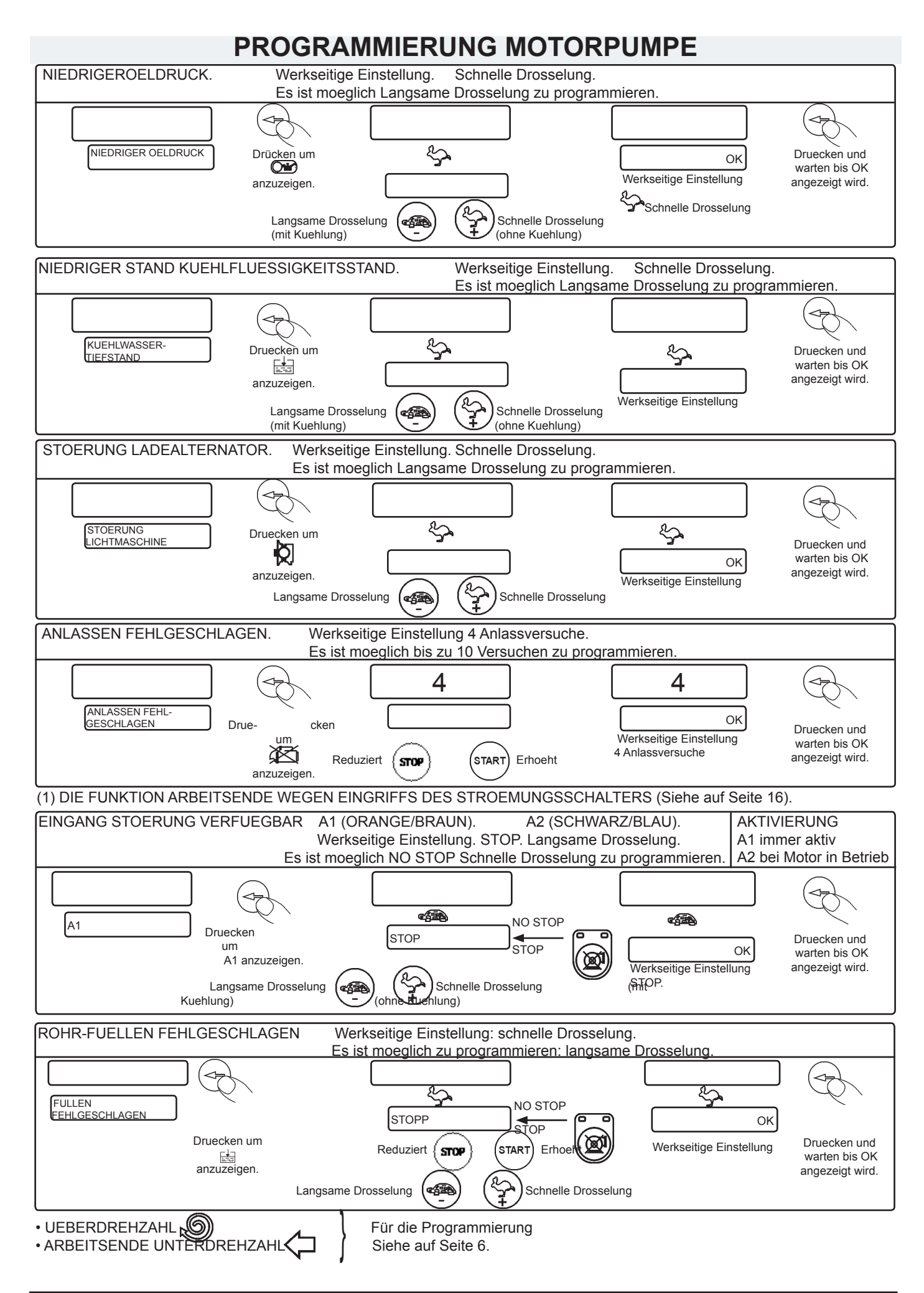

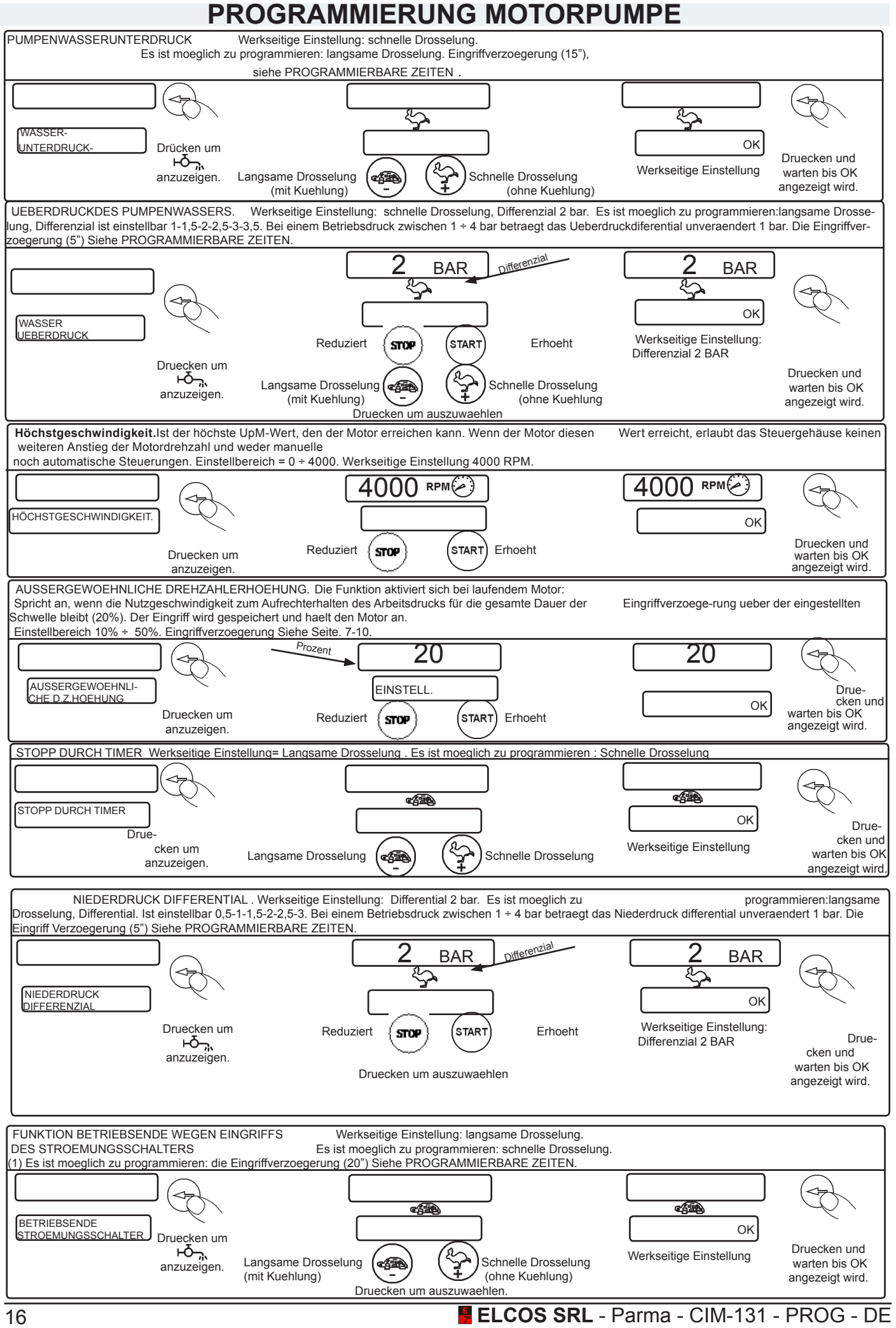

# **EINREGULIERUNG MOTORPUMPE UND ANLAGE**

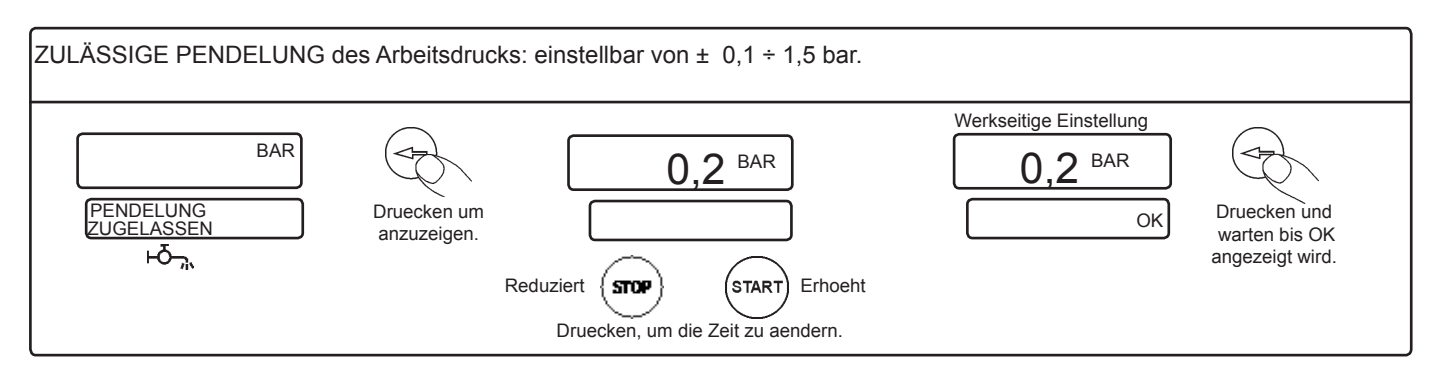

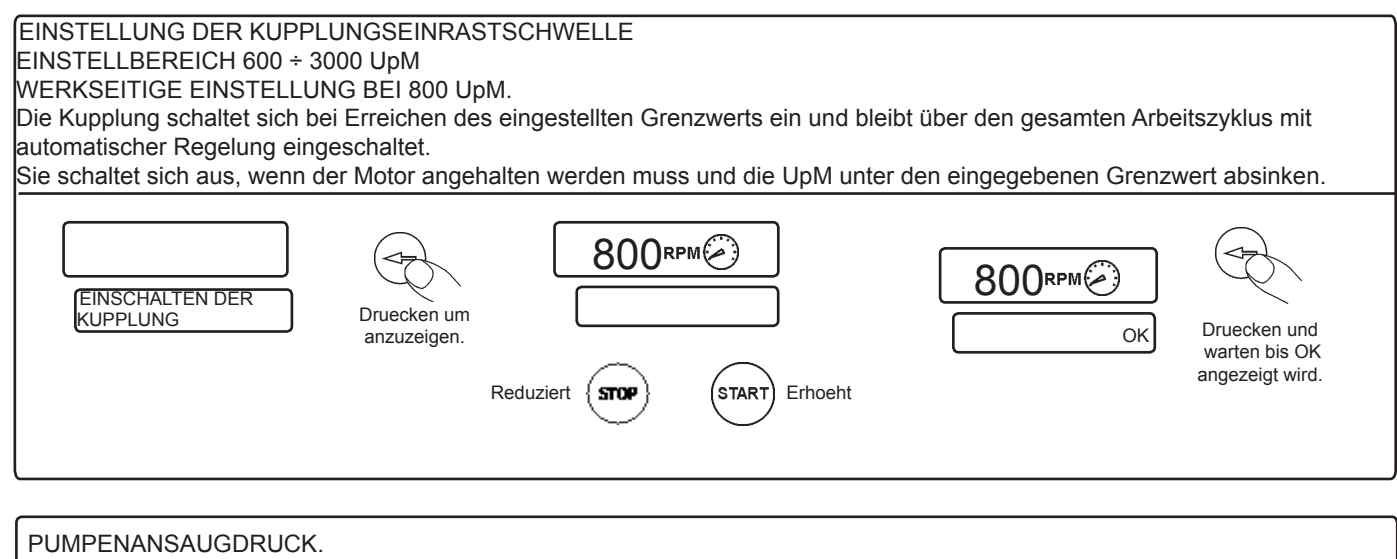

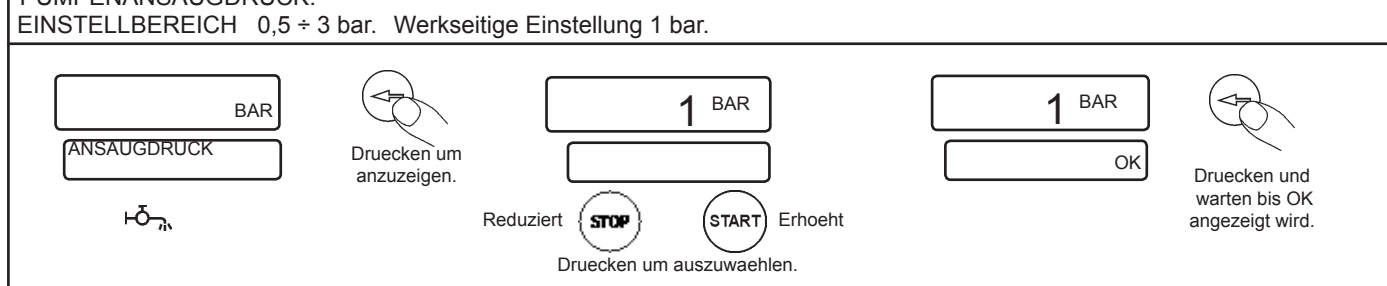

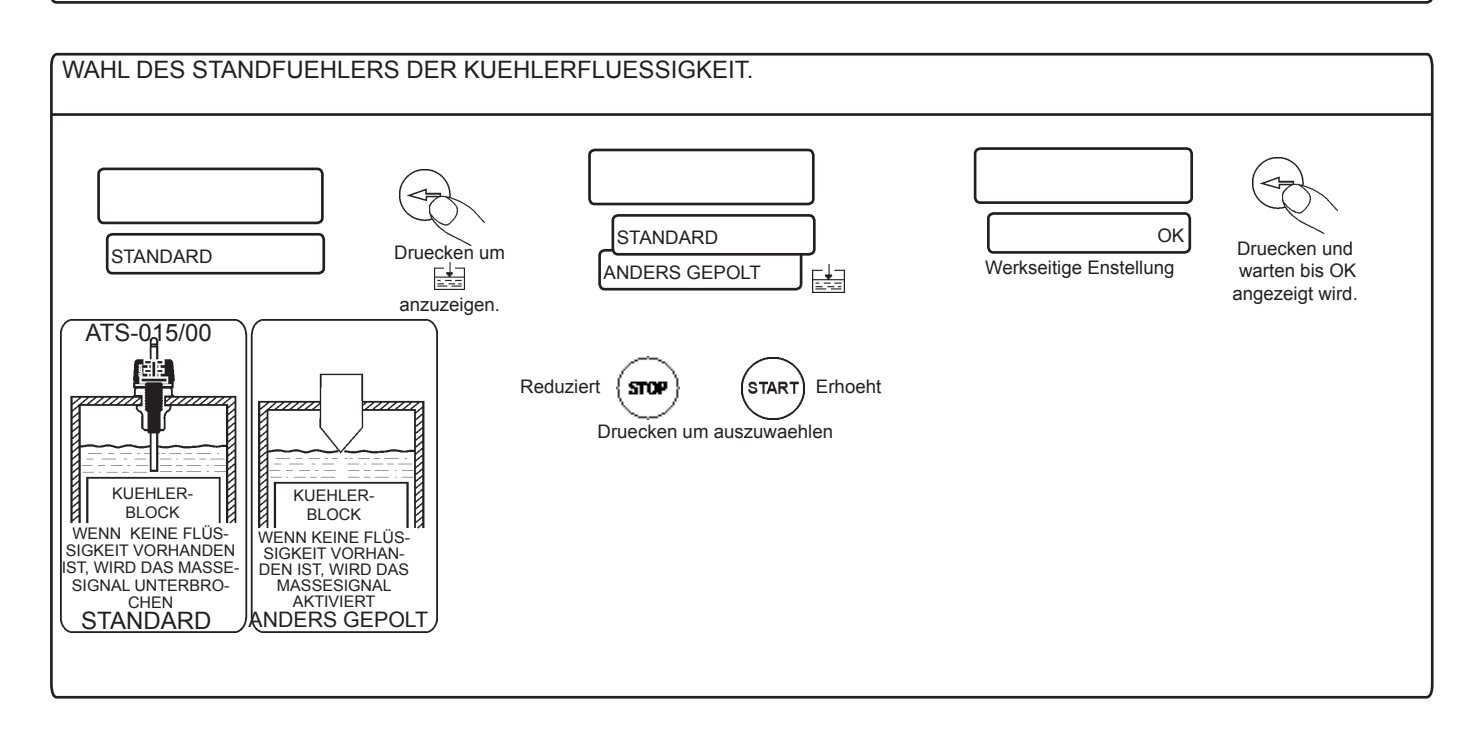

### **WAHL DES BEREITS PROGRAMMIERTEN KRAFTSTOFFSCHWIMMERS**

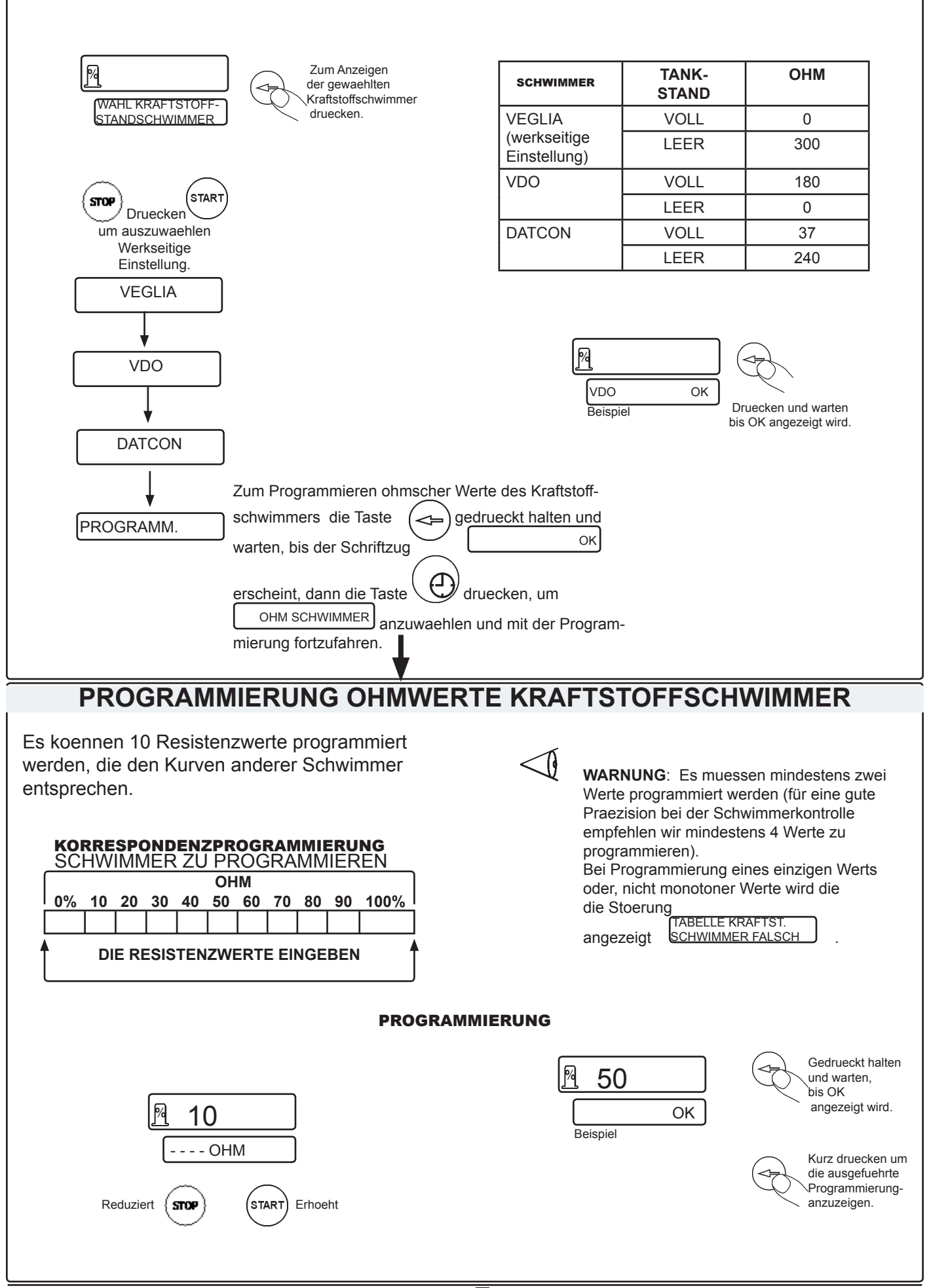

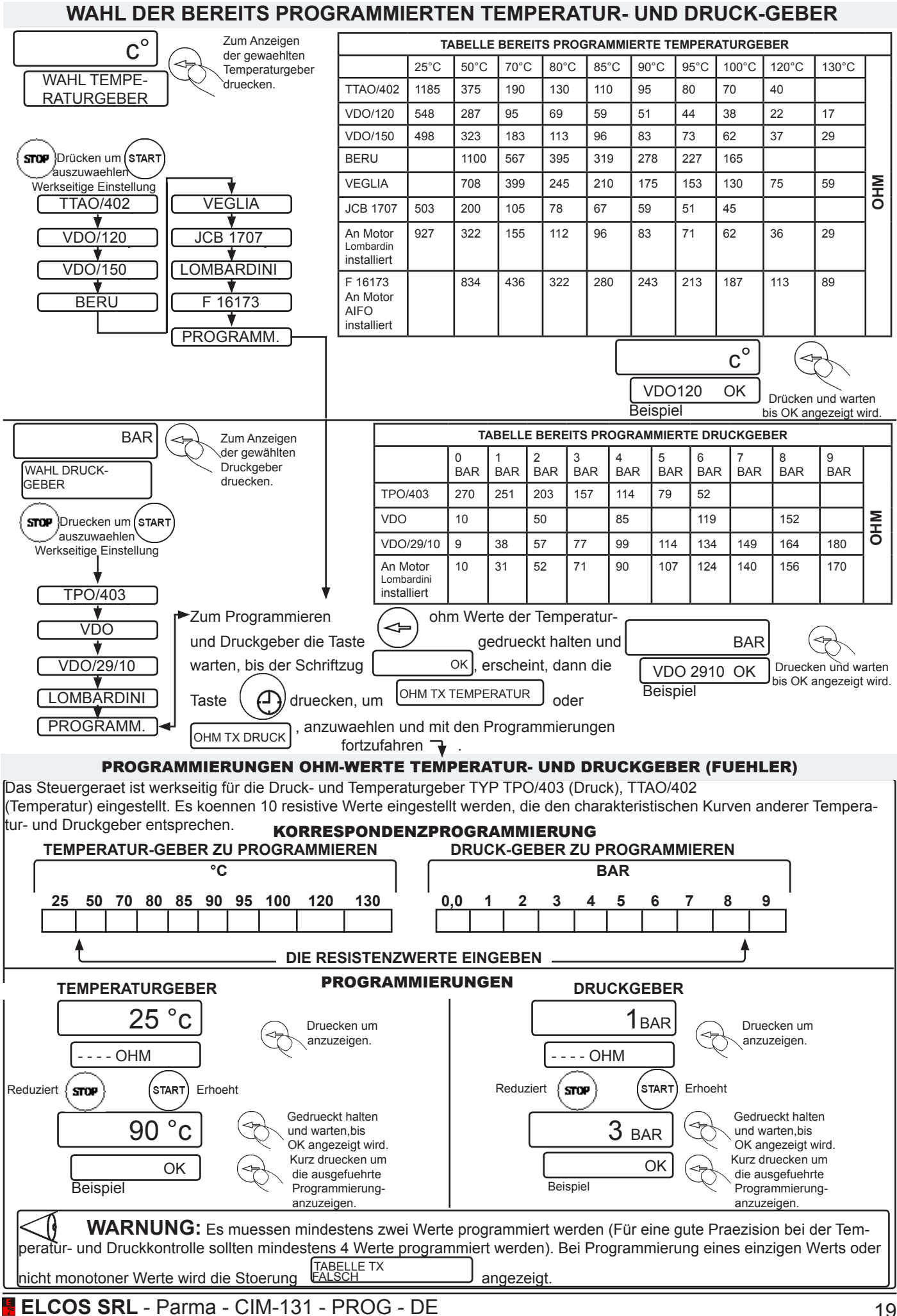

# **AUS- UND EIN-SCHLUSS FUNKTIONEN UND MESSINSTRUMENTE**

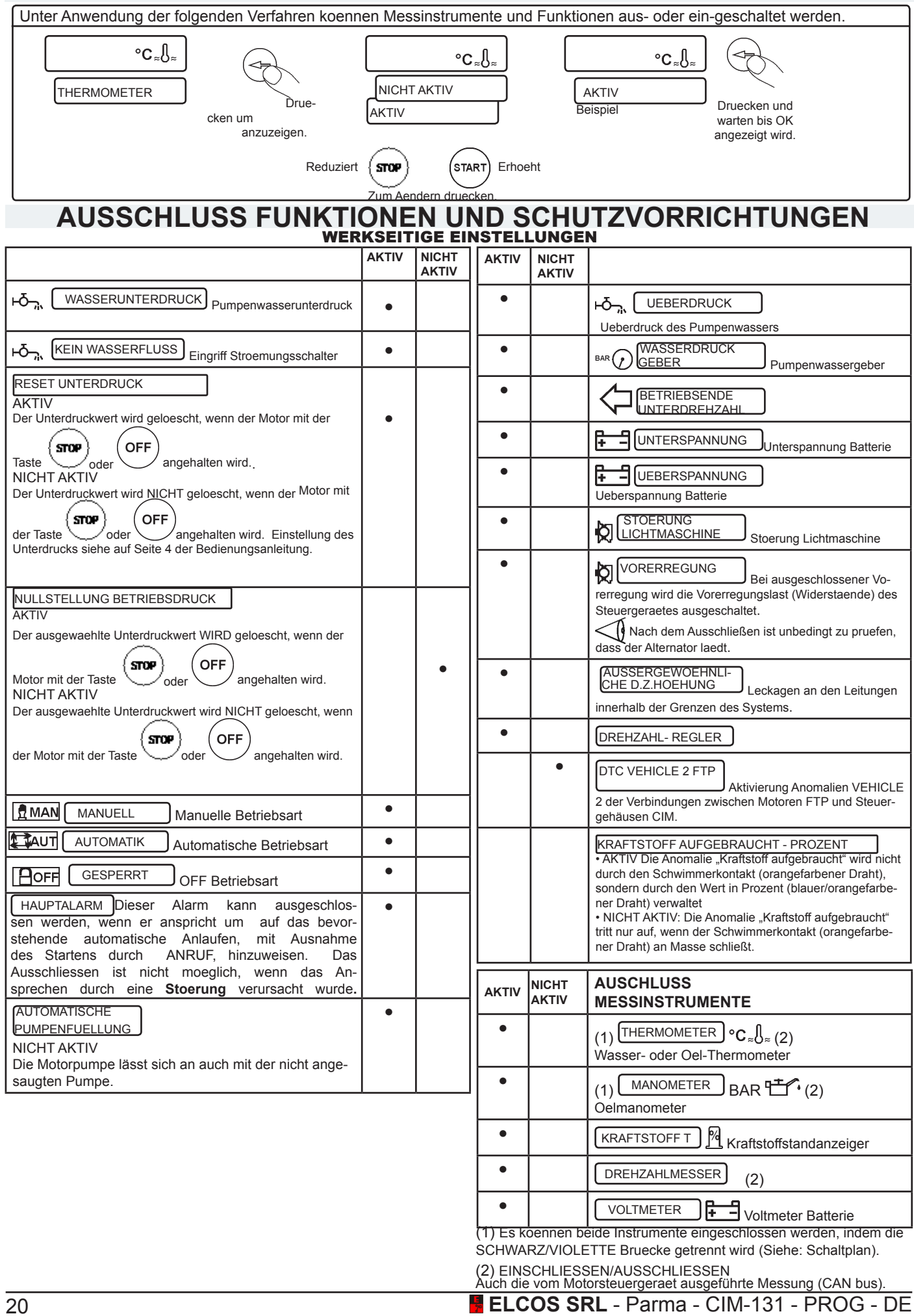